# Windowsパソコンへの取り付け/取 り外し

本機は、電源を入れると自動的にインターネットに接続され、USB ケーブルでパソコンと接続してデータ通信が行えます。

#### Windowsパソコンに本機を取り付ける

本機をはじめて接続したときは、自動的にデバイスドライバがイン ストールされます。

# $\mathbf{1}$

パソコンの電源を入れる

# $\overline{2}$

本機の外部接続端子にUSBケーブルのType-Cプラグを接続し、USB プラグをパソコンに差し込む

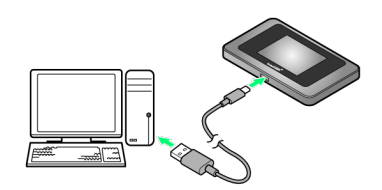

※3 パソコンが本機を認識します (パソコンが本機を認識するまで しばらくかかります)。

#### Windowsパソコンから本機を取り外す

・パソコンをお使いの場合は、データのアップロードやダウンロー ドなどが終了していることを確認し、本機を取り外してくださ い。

### $\overline{1}$

データのアップロードやダウンロードなどが終了していることを確 認

# $\overline{2}$

パソコンから本機を取り外す

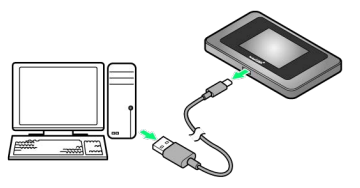

※ 取り外しが完了します。

### ■ 取り外し時のご注意

#### スタンバイ/休止時の動作について

本機をパソコンに取り付けた状態でスタンバイ(サスペンド/レ ジューム)、または休止(ハイバネーション)を行うと、正常に 動作しない場合があります。必ず本機を取り外してから、スタン バイ、または休止を行ってください。また、本機を取り付けた状 態で、再起動や電源を入れると正常に動作しない場合がありま す。この場合、パソコンを起動する前に本機を取り外してくださ い。

WEB UIについて

本機を取り外す前に、WEB UIを終了させてください。データ通 信中は本機を取り外さないでください。